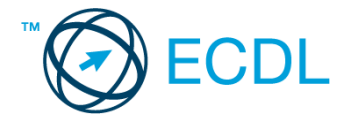

## **11. FELADAT**

1. Nyissa meg a *válaszfájl 11* nevű fájlt. Írja a megfelelő helyre a nevét, kártyaszámát és írja be az elméleti kérdésekre a helyes válaszok betűjelét. Mentse el a fájlt. [6 pont]

1.1.Mi a hardver?

- a) A hardver a számítógép operációs rendszere.
- b) Hardvernek nevezzük a számítógépen található kimeneti vagy bemeneti csatlakozások összességét.
- c) Hardvernek nevezzük a számítógépen futó alkalmazásokat.
- d) Hardvernek nevezzük a számítógépet és minden kézzel megfogható tartozékát.
- 1.2.Az alábbiak közül melyik bemeneti eszköz?
	- a) Érintőképernyő.
	- b) Nyomtató.
	- c) Monitor.
	- d) Hangszóró.

1.3.Milyen műveletek végezhetőek parancsikonokon?

- a) Átnevezés.
- b) Létrehozás, átnevezés, áthelyezés és törlés.
- c) Parancsikont csak létrehozni és törölni lehet.
- d) Megnyitás, átnevezés, bezárás és törlés.
- 1.4.Mire szolgál a tesztoldal nyomtatása?
	- a) Azt méri, hogy a felhasználó helyesen használja-e a nyomtatás funkciót.
	- b) A nyomtatóban lévő festékpatron paramétereit és festékszintjét közli részletes formában.
	- c) A számítógéphez csatlakoztatott nyomtató tulajdonságait mutatja meg részletesen. A sikeres nyomtatás egyben azt is jelzi, hogy megfelelően van telepítve a nyomtató.
	- d) A számítógéphez csatlakoztatott nyomtató helyes beállításához tartalmaz útmutatást.
- 1.5.Fejezze be a mondatot. A tűzfal funkciója, hogy…
	- a) biztosítsa, hogy az interneten keresztül jogvédett tartalmak ne kerülhessenek a számítógépre.
	- b) biztosítsa a számítógép hálózati védelmét illetéktelen külső behatolással szemben.
	- c) biztosítsa a bemeneti eszközök védelmét az illetéktelen felhasználókkal szemben.
	- d) biztosítsa a számítógépek tűzvédelmét.
- 1.6.Mire használható elsősorban a hangfelismerő szoftver?
	- a) Mobiltelefonon a hangtárcsázás funkció használatát teszi lehetővé, számítógépre nem alkalmazzák.
	- b) Az számítógépes nyelvoktatásban használják.
	- c) Akadálymentesítési lehetőség: mozgássérültek számára könnyíti meg az internet használatát.
	- d) Akadálymentesítési lehetőség: vakok és gyengénlátók számára teszi lehetővé a számítógép használatát.

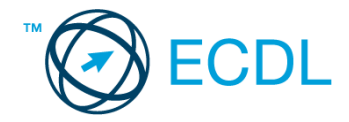

2. Az operációs rendszer Súgó funkciójának segítéségével keressen rá a *képernyőfelbontás módosítása* kifejezésre. Másolja a *válaszfájl 11* dokumentumban található táblázat megfelelő helyére a fenti kifejezésre kapott első eredmény első bekezdését. Mentse el a fájlt. [2 pont]

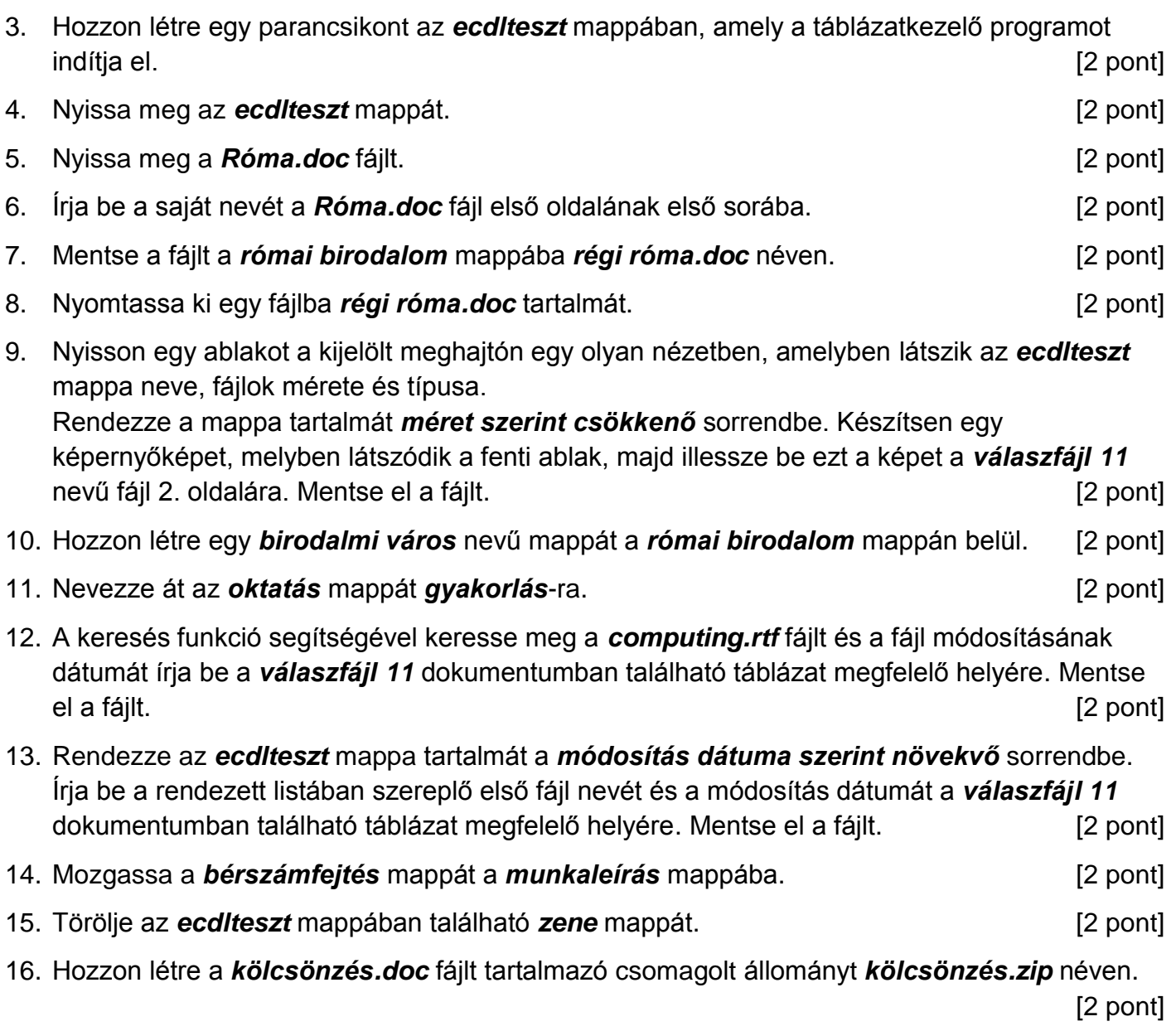

Mentsen el és zárjon be minden megnyitott fájlt és alkalmazást.